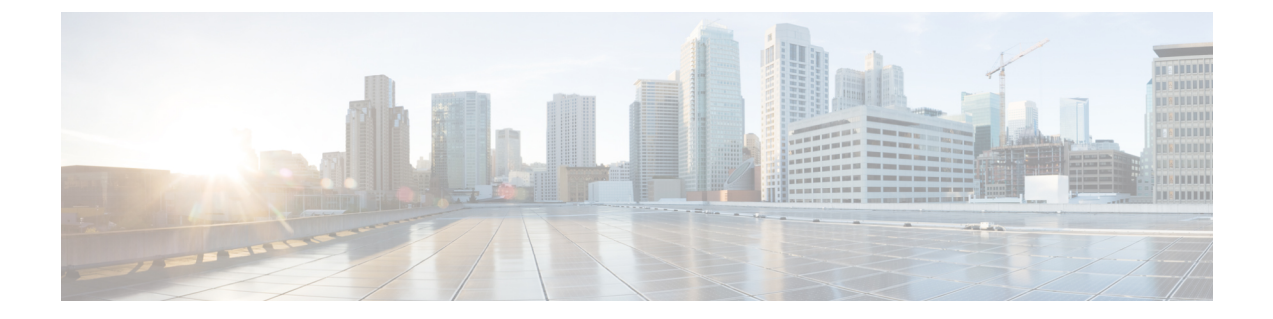

# デイゼロ設定

- [デイゼロ設定](#page-0-0) (1 ページ)
- [データモデルの設定のデイゼロ](#page-0-1) (1 ページ)
- vCD [展開のデイゼロ設定](#page-5-0) (6 ページ)

## <span id="page-0-0"></span>デイゼロ設定

VNF の初期設定またはデイゼロ設定は、VM タイプに基づいています。VNF 管理者は、VNF の展開時に各 VM タイプの初期テンプレートを設定します。同じ設定テンプレートが、その VM タイプのすべての展開済み VM と新しい VM に適用されます。テンプレートは、個々の VM の展開時に処理されます。デイゼロ設定は引き続き維持されるため、VM のすべての初期 展開、修復、およびスケーリングには同じデイゼロテンプレートが使用されます。

デイゼロ設定タスクには、インターフェイスの起動、ネットワークの管理、静的または動的IP (DHCP、IPAM)のサポート、SSH キー、VNF での NetConf 対応設定のサポートなどがあり ます。

ESC は、サービスの更新中に追加されたインターフェイスのデイゼロ設定をサポートしませ ん。デイゼロ設定のリカバリの場合、ネットワーク インターフェイス カード ID を持つすべて のインターフェイスが設定されます。 (注)

### <span id="page-0-1"></span>データモデルの設定のデイゼロ

データモデルでは、デイゼロ設定ファイルをさまざまな方法で指定できますが、一度に使用で きるオプションは 1 つだけです。

• <file> URL </file>:URL は、ESC VM ファイルシステム上のファイル、またはレポート HTTPサーバでホストされるファイルを指定します。ESCは、URLで指定されたファイル をダウンロードします。このファイルは、このテンプレートで指定されたトークンを変数 セクションで指定された値に置き換えるためのテンプレートとして使用されます。このテ ンプレートは、デイゼロ設定を生成するために使用されます。

- <data> インライン設定コンテンツ </data>:テンプレートの URL を指定します。これによ り、インラインテキストをテンプレートとして使用できます。
- •<encrypted\_data>インライン設定コンテンツ</encrypted\_data>:インライン設定の内容は、 データに基づいて暗号化されます。
- <file\_locators> ファイルロケータのリスト </file\_locators> :ファイルと同様に、file\_locator は基本認証を使用してリモートサーバからダウンロードするファイルを定義します(必要 な場合)。

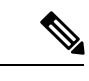

(注) <file\_locators>は ESC リリース 4.0 で廃止されました。

• <file\_locator\_name>展開で定義された file\_locator </file\_locator\_name> : ファイルと同様に、 file\_locator\_name は基本認証を使用してリモートサーバからファイルをダウンロードする ために使用されます(必要な場合)。

Day 0 設定は、config\_data タグの下にあるデータモデルで定義されます。各ユーザデータと設 定ドライブファイルは、設定タグで定義されます。内容はテンプレートの形式です。ESCは、 テンプレートを Apache Velocity Template Engine を介して処理した後で、VM に渡す前します。

config\_data タグは、vm\_group ごとに定義されます。同じ設定テンプレートが vm\_group 内のす べてのVMに適用されます。テンプレートファイルは、展開の初期化時に取得され、保存され ます。テンプレートの処理は、VMの展開時に適用されます。設定ファイルの内容は、ファイ ルまたはデータから取得できます。

<file> url </file> <data> inline config content </data>

宛先名は、<dst>によって設定に割り当てられます。ユーザデータは、<dst>--user-data</dst>を 使用して特殊なケースとして扱われます。

サンプル設定データモデル

```
<config_data>
    <configuration>
        <file>file://cisco/userdata_file.txt</file>
        <dst>--user-data</dst>
        <variable>
            <name>CUSTOM_VARIABLE_FOR_USERDATA</name>
            <val>SOME_VALUE_XXX</val>
        </variable>
    </configuration>
    <configuration>
        <file>file://cisco/config.sh</file>
        <dst>config.sh</dst>
        <variable>
            <name>CUSTOM_VARIABLE_FOR_CONFIG</name>
            <val>SOME_VALUE_XXX</val>
        </variable>
    </configuration>
</config_data>
```
カスタム変数は、設定内の変数タグで指定できます。各設定には、ゼロ個以上の変数を含める ことができます。各変数は複数の値を持つことができます。複数の値は、vm\_group ごとに複

数のVMを作成する場合にのみ役立ちます。また、スケールインとスケールアウトを実行する 場合、VM グループに VM を追加したり削除したりできます。

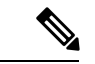

- (注) 変数タグに複数の値を指定する場合は、次の点に注意してください。
	- 最初に展開されたVMに割り当てられた変数値は一意であり、プールから取得されます。 プールから値を割り当てる際に従うべき順序はありません。つまり、最初のVMはプール の 2 番目の値を使用できます。
	- スケールアウトされた VM には、プールからの一意の変数値が必要です。
	- (展開解除または再展開後に)復元されたVMは、以前と同じ値を保持する必要がありま す。

<file> の内容は、Velocity Template Engine によって処理されるテンプレートです。ESC は、設 定テンプレートを処理する前に、インターフェイスごとに一連の変数を入力します。

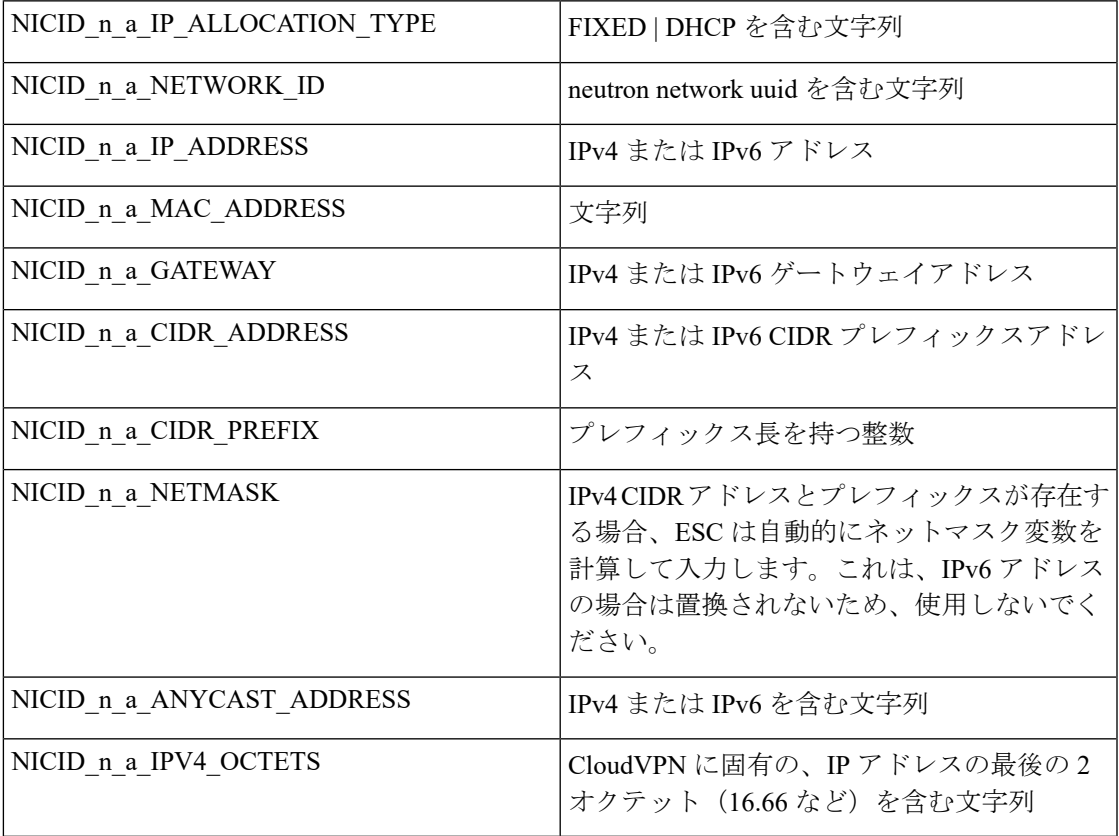

n は、データモデルのインターフェイス番号 (0、1、2、3 など) です。

(注) インターフェイス番号 n は、OpenStack の場合は 0、VMware の場合は 1 から始まります。

**3**

例

```
NICID_0_NETWORK_ID=0affdc19-60fd-4a4f-a02b-f062d7a66c27
NICID_0_MAC_ADDRESS=fa:16:3e:4d:c5:f8
```
NICID\_0\_0\_IP\_ALLOCATION\_TYPE=DHCP NICID  $0$  0 IP ADDRESS=1.1.22.133 NICID 0 0 GATEWAY=1.1.0.1 NICID\_0\_0\_CIDR\_ADDRESS=1.1.0.0 NICID\_0\_0\_CIDR\_PREFIX=16 NICID\_0\_0\_NETMASK=255.255.0.0

NICID\_0\_1\_IP\_ALLOCATION\_TYPE=DHCP NICID\_0\_1\_IP\_ADDRESS=fd04:1::a03 NICID 0 1 GATEWAY=fd04:1::1 NICID\_0\_1\_CIDR\_ADDRESS=fd04:1::/64 NICID 0 1 CIDR PREFIX=64

デフォルトでは、ESCは展開中にデイゼロ設定ファイルの\$変数を実際の値に置き換えます。 設定ファイルごとに \$ 変数の置換を有効または無効にできます。

設定データモデルに次のフィールドを追加します。

<template engine>VELOCITY | NONE</template engine> の設定フィールド

値は次のとおりです。

- VELOCITY は変数の置換を可能にします。
- NONE は変数の置換を無効にします。

値が設定されていない場合、デフォルトのオプションはVELOCITYで、\$変数の置換が行われ ます。NONE に設定すると、\$ 変数の置換は行われません。

速度テンプレートエンジンを使用してテンプレートを処理する際は、次のヒントに従う必要が あります。

- テンプレートでドル記号をエスケープするには、以下を挿入します。
	- #set ( \$DS = "\$" )

その後、変数を以下の値で置換します。

passwd: \${DS}1\${DS}h1VxC40U\${DS}uf2qLUwGTjHgZplkP78xA

• テンプレート内のブロックをエスケープするには、#[[および#]]を挿入します。次に例を 示します。

#[[ passwd: \$1\$h1VxC40U\$uf2qLUwGTjHgZplkP78xA ]]#

#### ファイルロケータ

外部設定ファイルを取得するため、デイゼロ設定にファイルロケータが追加されます。ファイ ルロケータには、ファイルサーバへの参照と、ダウンロードするファイルへの相対パスが含ま れています。

(注)

ファイルロケータ属性は展開レベルで定義されます。つまり、ポリシーアクションやデイゼロ 設定セクションではなく、展開コンテナの直下で定義されます。更新されたデータモデルにつ いては、「リモートサーバからのファイルの取得」を参照してください。

ファイルロケータを使用したデイゼロ設定の例:

```
<?xml version="1.0" encoding="UTF-8"?>
<esc_datamodel xmlns="http://www.cisco.com/esc/esc">
  <tenants>
    <tenant>
      <name>sample-tenant</name>
      <deployments>
        <deployment>
          <name>sample-deployment</name>
          <vm_group>
            <name>sample-vm-group</name>
            <config_data>
              <!-- exisiting configuration example - remains valid -->
              <configuration>
                <file>file:///cisco/config.sh</file>
                <dst>config.sh</dst>
              </configuration>
              <!-- new configuration including use of file locators -->
              <configuration>
                <dst>ASA_config_0</dst>
                <file_locators>
                  <file_locator>
                    <name>configlocator-1</name>
                    <!-- unique name -->
                    <remote_file>
                      <file_server_id>server-1</file_server_id>
                      <remote_path>/share/users/configureScript.sh</remote_path>
                      <!-- optional user specified local silo directory -->
                      <local_target>day0/configureScript.sh</local_target>
                      <!-- persistence is an optional parameter -->
                      <persistence>FETCH_ALWAYS</persistence>
                      <!-- properties in the file_locator are only used for
                           fetching the file not for running scripts -->
                      <properties>
                        <property>
                          <!-- the property name "configuration_file" with value "true"
 indictates this is the
                               script to be used just as using the <file> member case
of the configuration -->
                          <name>configuration_file</name>
                          <value>true</value>
                        </property>
                        <property>
                          <name>server timeout</name>
                          <value>120</value>
                          <!-- timeout value in seconds, overrides the file_server
property -->
                        </property>
                      </properties>
                    \langle/remote file>
                    <!-- checksum is an optional parameter.
                        The following algorithms are supported: SHA-1, SHA-224, SHA-256,
 SHA-384, SHA-512 -->
                    <checksum>SHA256 (configureScript.sh) =
```

```
dd526bb2c0711238ec2649c4b91598fb9a6cf1d2cb8559c337c5f3dd5ea1769e</checksum>
                  </file_locator>
                  <file_locator>
                    <name>configlocator-2</name>
                    <remote file>
                      <file_server_id>server-2</file_server_id>
                      <remote_path>/secure/requiredData.txt</remote_path>
                      <local_target>day0/requiredData.txt</local_target>
                      <persistence>FETCH_ALWAYS</persistence>
                      <properties />
                    </remote_file>
                  </file_locator>
                </file_locators>
              </configuration>
            </config_data>
          </vm_group>
        </deployment>
      </deployments>
    </tenant>
  </tenants>
</esc_datamodel>
```
ファイルロケータのパラメータは次のとおりです。

- name:ファイルロケータのキーおよび識別子として使用されます。
- local fileまたはremote file:ファイルの場所を選択します。ローカルファイルは、ESCVM ファイルシステムにすでに存在するファイルを指定するために使用されます。remote\_file は、リモートサーバから取得するファイルを指定するために使用されます。
	- file\_server\_id:ファイルを取得するファイルサーバオブジェクトの ID。
	- remote path: ファイルサーバオブジェクトで定義された base\_url からのファイルのパ ス。
	- local\_target:ファイルを保存するためのオプションのローカル相対ディレクトリ。
	- properties:必要な情報の名前と値のペア。
	- persistence:ファイルストレージのオプション。値には、CACHE、FETCH\_ALWAYS、 および FETCH MISSING(デフォルト)が含まれます。
- checksum:転送されるファイルの有効性を検証するために使用する、オプションの BSD スタイルのチェックサム値。

詳細については、「リモートサーバからのファイルの取得」を参照してください。 ファイルを暗号化するには、「データ暗号化の設定」を参照してください。

#### <span id="page-5-0"></span>**vCD** 展開のデイゼロ設定

vCD 展開のデイゼロ設定は、次のようなさまざまな方法で渡すことができます。

- ISO ファイルの作成
- OVF プロパティ

• カタログ内の既存の ISO ファイル (OOB ISO ファイル)

(注)

- 初回展開の場合、データモデルで定義されている VM グループの数は、vApp テンプレー トのVMの数と同じである必要があります。展開では、各VMグループのイメージ値は一 意である必要があります。
	- アウトオブバンド(OOB)ISO ファイルは、ISO ファイルメソッドの構築時に一緒に使用 できません。これは、 VM がいずれも考慮できるためです。ovf プロパティは、OOB ISO とともに使用することも、ISO を一緒に構築することもできます。

ISO ファイルの構築によるデイゼロ設定:

```
</rules>
            <config_data>
             <!-- take content from the file path and save it as config.sh into the ISO
 file -->
              <configuration>
                <dst>config.sh</dst>
                <file>file:///cisco/config.sh</file>
              </configuration>
              <!-- take content from the file path, replace variables with values, and
save it as data/config.sh into the ISO file -->
              <configuration>
                <dst>data/params.cfg</dst>
                <file>file:///cisco/template.cfg</file>
                <variable>
                   <name>CF_VIP_ADDR</name>
                  \langle \text{val}>10.0.0.9 \langle \text{val}\rangle</variable>
                <variable>
                  <name>CF_DOMAIN_NAME</name>
                   <val>cisco.com</val>
                </variable>
                <variable>
                   <name>CF_NAME_SERVER</name>
                   <val>172.16.180.7</val>
                </variable>
              </configuration>
              <!-- take the data section as the content of the file, replace variables
with values, and save it as user-data.txt into the ISO file-->
              <configuration>
                <dst>user-data.txt</dst>
                <data>#cloud-config
manage_etc_hosts: true
hostname: $HOST_NAME
local-hostname: $HOST_NAME
</data>
                <variable>
                  <name>$HOST_NAME</name>
                  <val>something.cisco.com</val>
                </variable>
              </configuration>
            </config_data>
OOB ISO ファイルによるデイゼロ設定:
```

```
</rules>
   <config_data>
     <configuration>
      <!-- ISO file stored in catalog-1 -->
       <dst>vcdCatalog:catalog-1</dst>
       <data>h2.iso</data>
     </configuration>
   </config_data>
```
OVF プロパティによるデイゼロ設定:

<config\_data> <configuration> <!-- ovf properties as day0 --> <dst>ovfProperty:mgmt-ipv4-addr</dst> <data>\$NICID\_0\_IP\_ADDRESS/24</data> </configuration> </config\_data>

vCD での VNF の導入については、VMware vCloud Director (vCD) での仮想ネットワーク機能 [の展開](Cisco-Elastic-Services-Controller-User-Guide-5-4_chapter15.pdf#nameddest=unique_42)を参照してください。